# CLOBBA GO

## **Installing and registering your tenant using a Microsoft account**

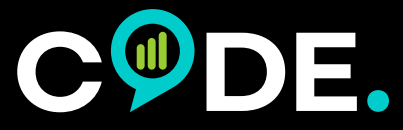

[www.codesoftware.net](https://www.codesoftware.net) [info@codesoftware.net](mailto:info%40codesoftware.net?subject=From%20ClobbaRT%20Key%20features)

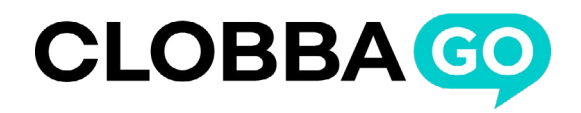

**Step 1** : You will first be taken to the Clobba signing in page, from there click on 'Register'

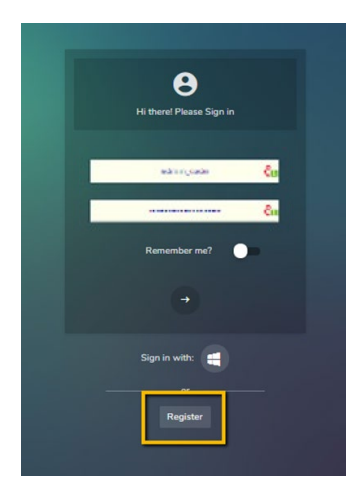

**Step 2** : Select Register using your Microsoft account

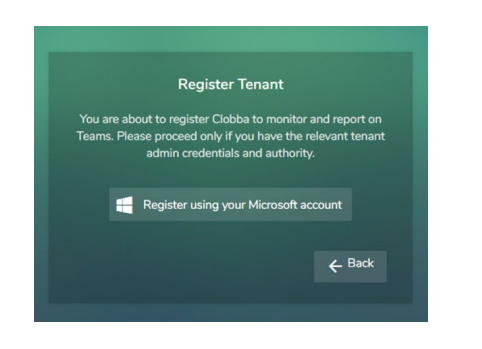

**Step 3** : Select the Microsoft account that will be used for login

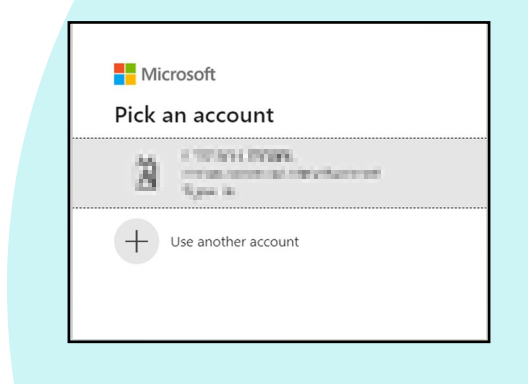

**Step 4** : The next step requires approval from the Clobba admin. To see the admin section select return to the application without granting consent.

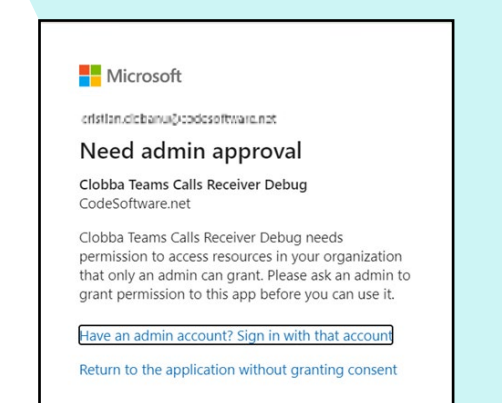

**Step 5** : Your user is now logged into Clobba with limited rights, at this point you must logout which is achieved by clicking on your user in the top right of the screen.

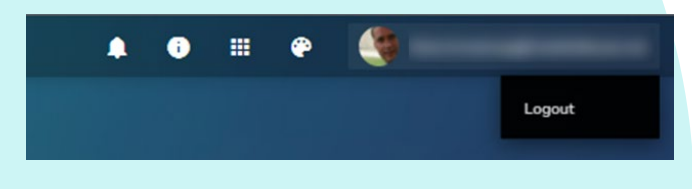

**Step 6** : Now from the signing in page select sign in with: [MS logo]

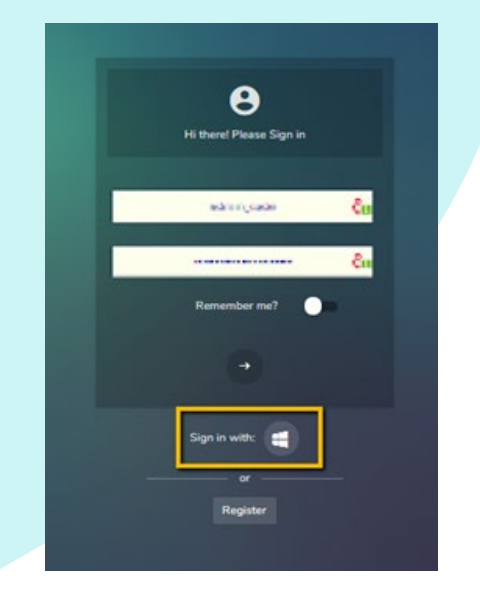

© Code Software 2021

Please contact us on **[info@codesoftware.net](mailto:info%40codesoftware.net?subject=)** if you would like to schedule a training session or to purchase a support package.

Code has a portfolio of solutions to help monitor and manage multiple elements of your Teams deployment. Visit **[www.codesoftware.net](http://www.codesoftware.net)** for further details.

### **Who we are**

UC has revolutionized working practices around the world, bringing new ways of communicating and collaborating. To make a success of this new way of working organizations need robust and adaptable reporting and management tools. Code has been producing UC productivity solutions since 2013 and is the provider of choice for more than 3,000 organizations globally.

*"We run over 140 call-management reports on a regular basis, and have forgotten how we managed before Clobba. Our investment paid off in bare weeks."*

**Vicente Fraser, CIO London School of Business and Finance**

We use our expertise to develop innovative reporting, analytical, and management software to help you unlock efficiencies and extract business insights for your UC.

Code's suite of software assists in managing multiple elements of your Unified Communication environment.

- **[Clobba](http://www.codesoftware.net/clobba/)** reporting and analytics for UC
- **[Clobba DM](http://www.codesoftware.net/clobba-dm/)** inventory and device management for headsets from EPOS, Jabra and Poly
- **[Clobba RT](http://www.codesoftware.net/clobba-rt/)** real-time and historical reporting and wallboards for MS Teams Call Queues and Auto Attendants and SfB Response **Groups**
- **[Clobba VR](http://www.codesoftware.net/clobba-vr/)** simple and cost-effective call recording for Teams and SfB
- **[Clobba RM](http://www.codesoftware.net/clobba-rm/)** DID number and range management solution
- **[Clobba MT](http://www.codesoftware.net/clobba-mt/)** delivering governance, adoption and productivity stats for organizations using Microsoft Teams
- **• [Clobba QM](http://www.codesoftware.net/clobba-qm/)** local management and configuration of Teams Call Queues Auto Attendance

With offices in the UK, US and Romania we operate through a global network of 50+ partners and have installations across five continents, ranging from SMEs to the largest global enterprises.

We pride ourselves in delivering the highest levels of customer service and market leading software.

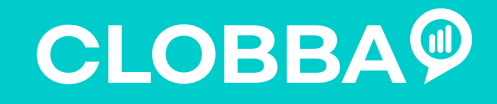

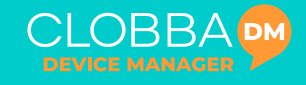

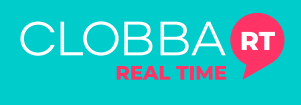

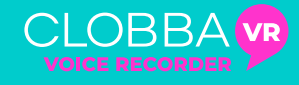

**CI OBBA RM** 

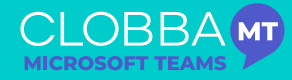

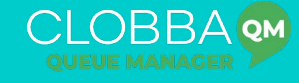

#### **CODE SOFTWARE UK**

4 The Apple Store, Far Peak, Northleach, Gloucestershire, GL54 3JL

[T: +44 \(0\) 1285 405450](tel: +441285657787) [E: info@codesoftware.net](mailto:info%40codesoftware.net?subject=Clobba%20Enquiries)

#### **CODE SOFTWARE US**

4500 140th Avenue North, Clearwater, Florida

T: [+1 \(774\) 763 2278](tel: +17632278) E: [info@codesoftware.net](mailto:info%40codesoftware.net?subject=Clobba%20Enquiries)

#### **CODE SOFTWARE ROMANIA**

Bdv. Nicolae, Iorga, Nr. 41A Iasi, Romania E: [info@codesoftware.net](mailto:info%40codesoftware.net?subject=Clobba%20Enquiries)

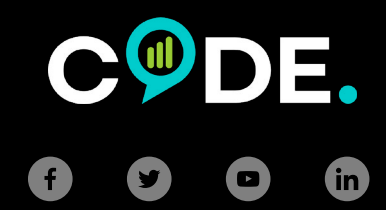